## **Informace k vyplňování interaktivního formuláře pro vyúčtování dotací poskytnutých z rozpočtu Jihočeského Portál občana Jčk**

Pro vyúčtování dotací poskytnutých z rozpočtu Jihočeského kraje je k dispozici jednotný interaktivní formulář vložený do systému Portál občana Jihočeského kraje. Přihlášení na Portál občana Jčk je stejné jako při podání žádosti o dotaci.

Formulář je zpřístupněn na detailu každé odeslané a schválené žádosti o dotaci, ke které byla uzavřena smlouva.

o Formulář vyúčtování poskytnuté dotace příjemce založí tlačítkem "Vy**účtování**", které nalezne v sekci "Moje formuláře" v detailu konkrétní podané žádosti -> v horní liště *(viz. obrázek)*.

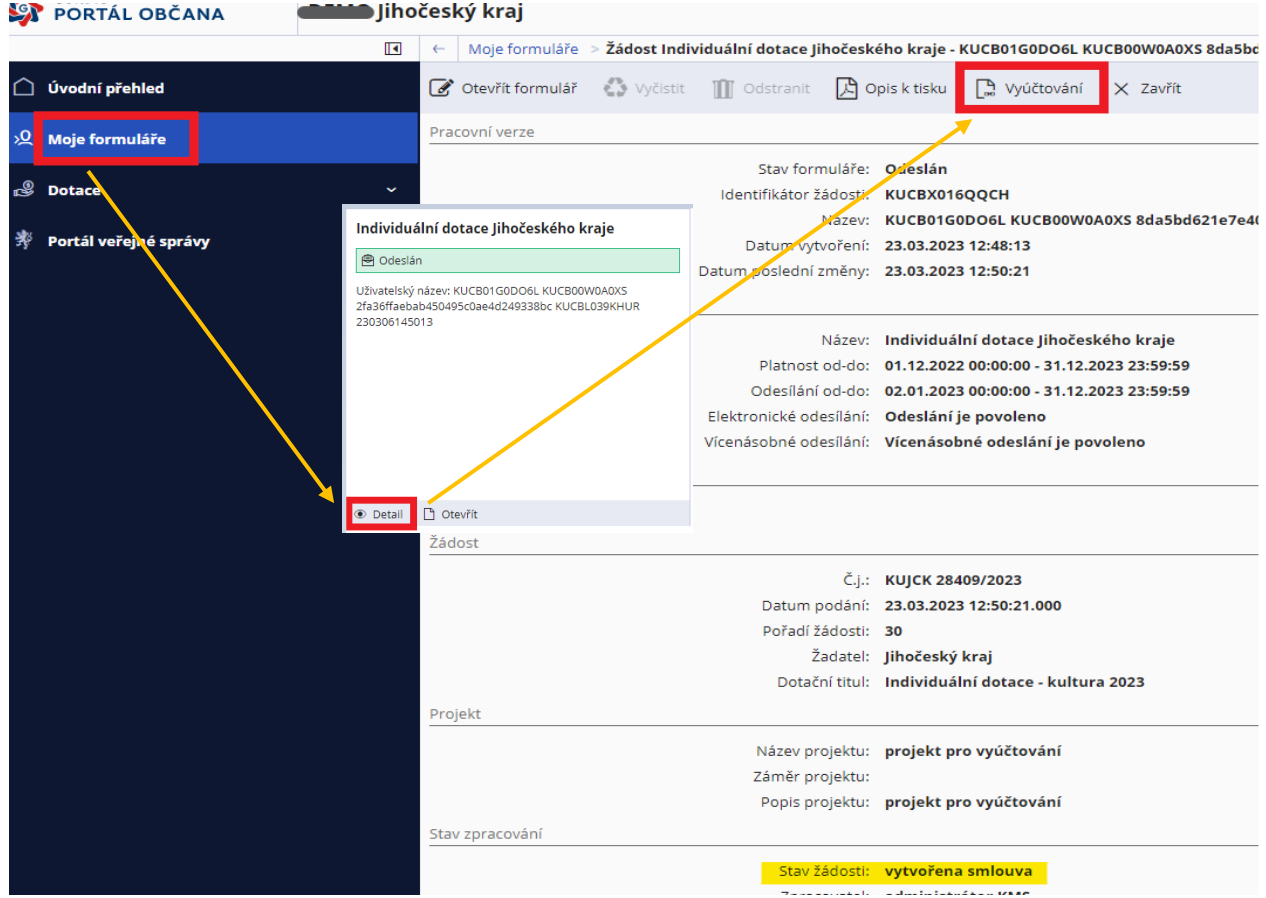

- $\circ$  Základní údaje jsou ve formuláři automaticky předvyplněné např. číslo smlouvy, název akce, identifikační údaje příjemce. Předvyplněné identifikační údaje příjemce je možné aktualizovat. aktualizované údaje se podbarvují žlutě.
- o Jednotlivé sekce formuláře příjemce vyplní dle požadavků daných pravidly konkrétního dotačního titulu příp. smlouvou. Příjemce vyplňuje pouze ty části, které se ho týkají dle stanovených pravidel a ty, které jsou povinné (podbarvené červeně).
- o Do formuláře finančního vyúčtování je možné vkládat elektronické přílohy (kopie prvotních účetních dokladů – faktury, paragony, kopie dokladů o zaplacení – bankovní výpisy, výdajové pokladní doklady,….). Konkrétní požadované přílohy vkládá příjemce podle povinnosti předkládání příloh vyúčtování stanovených pravidly, příp. smlouvou.
- o Příjemce vyplní formulář finančního vyúčtování dotace, uloží jej a odešle ("odeslat s podpisem/odeslat") včetně příloh v systému webové aplikace Portál občana Jčk.

**Pro vyúčtování dotace poskytnuté z Krajského investičního fondu vyplňte část A (I., II.), C (IV., V., Rekapitulace, VI. v případě potřeby), D VII., F (VIII., IX.) tohoto formuláře.**

**V případě přenesené daňové povinnosti a daňových odpočtů doložte Přiznání k dani z přidané hodnoty spolu s kontrolním hlášením a výpisem z účtu do části D VII. Přílohy – Faktury …, Doklady o zaplacení a Zaúčtování akce.** 

**Formulář použijte i jako Žádost o platbu v případě poskytnuté dotace z Krajského investičního fondu vyšší než 5 mil. Kč. Vyplňte část A I., C (IV., VI. v případě potřeby), D VII. (pouze faktury, doklady o zaplacení a zaúčtování), F IX tohoto formuláře. Zaslané doklady již není potřeba znovu dokládat při konečném vyúčtování.**